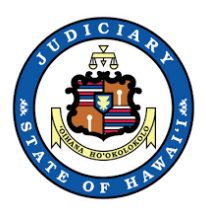

# **How to Join a Mediation Using Zoom**

This guide provides step-by-step instructions for joining a mediation via Zoom. Use one of the two options below: 1) Use the Zoom App; or 2) Use your web browser (without having to download the app.).

Prior to the mediation, make sure that your bandwidth is sufficient for smooth connectivity. If you have a problem with bandwidth, this link offers common fixes for home networking issues: <https://uit.stanford.edu/guide/telecommuting/bandwidth>

Please have the meeting information and your telephone with you at all times during the meeting. In the case of a technical difficulty or disconnection, promptly call in to the meeting using your telephone and the call-in number. See option #3 for call in instructions.

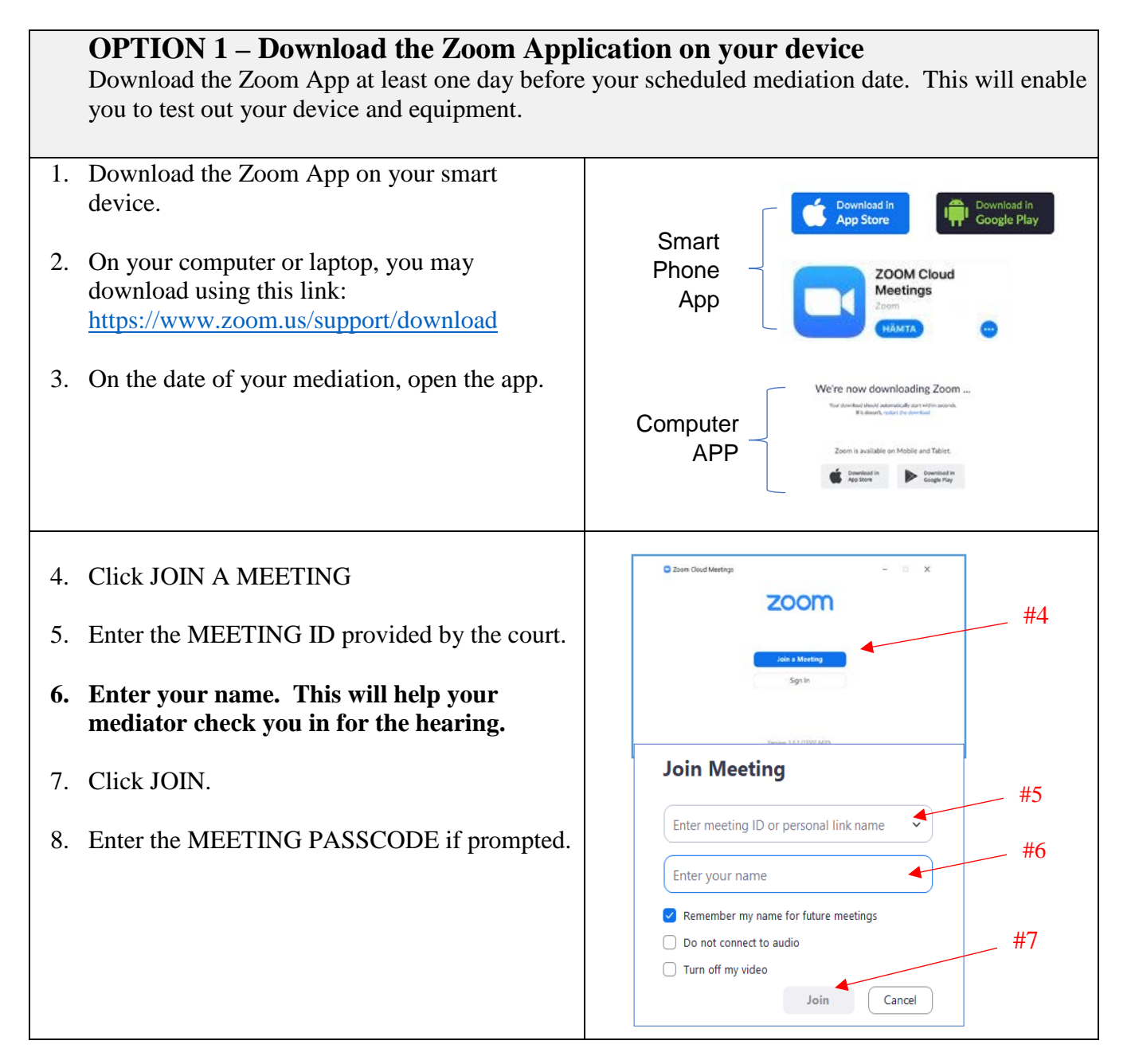

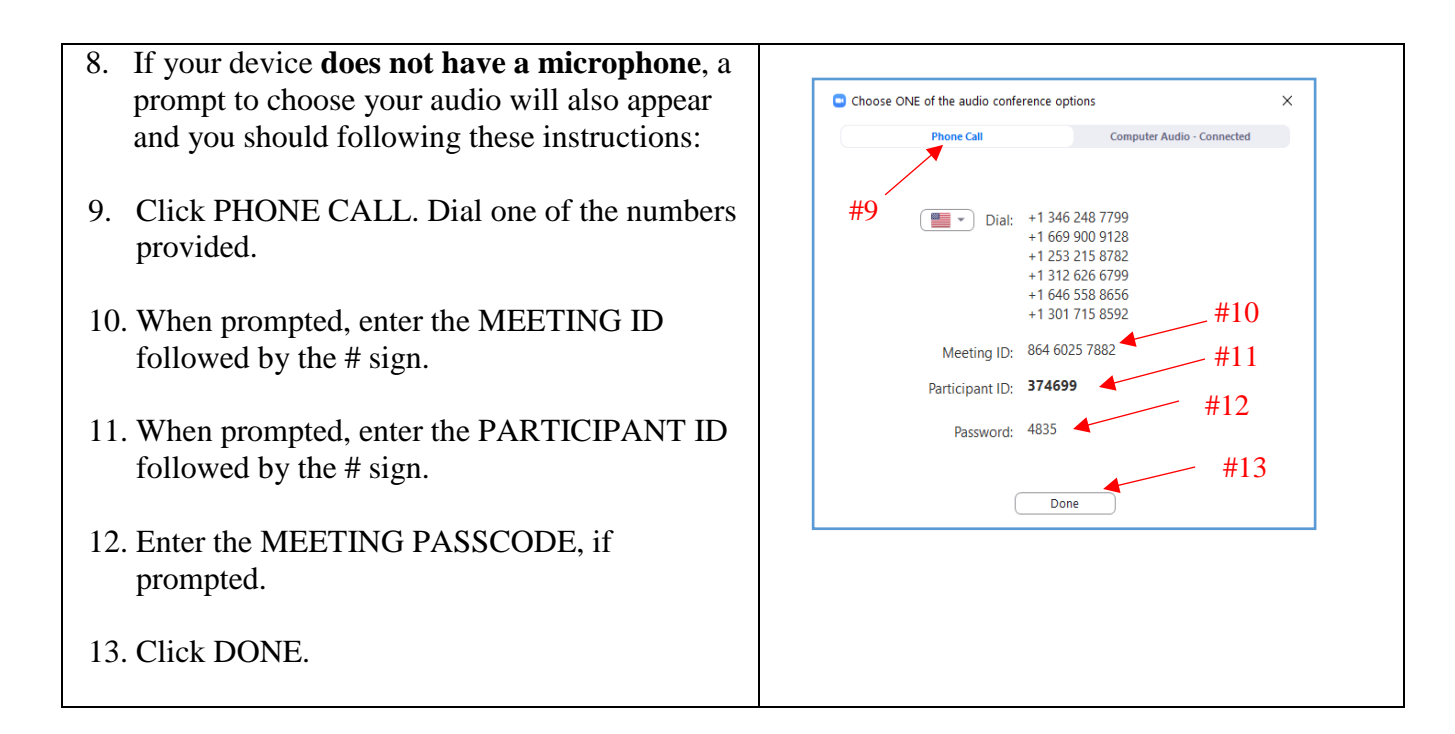

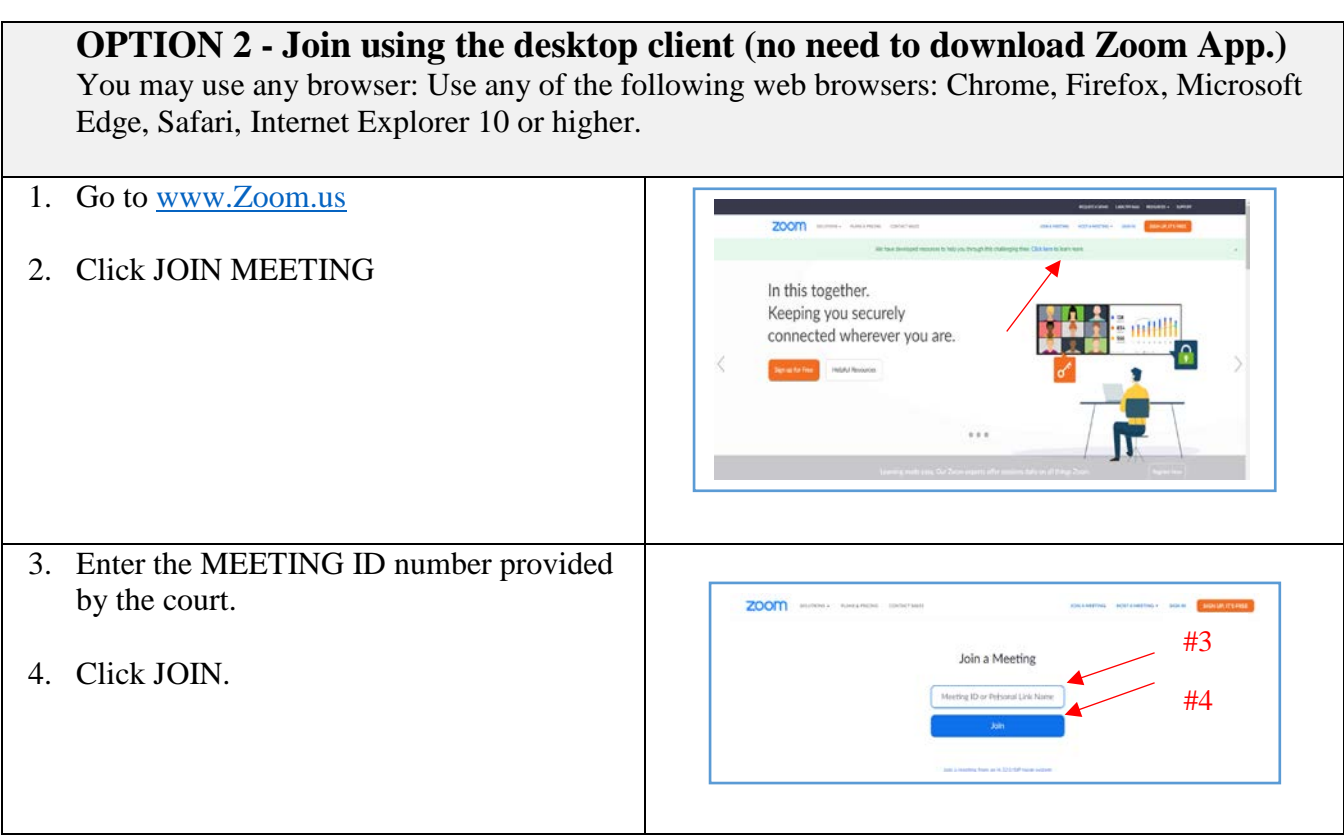

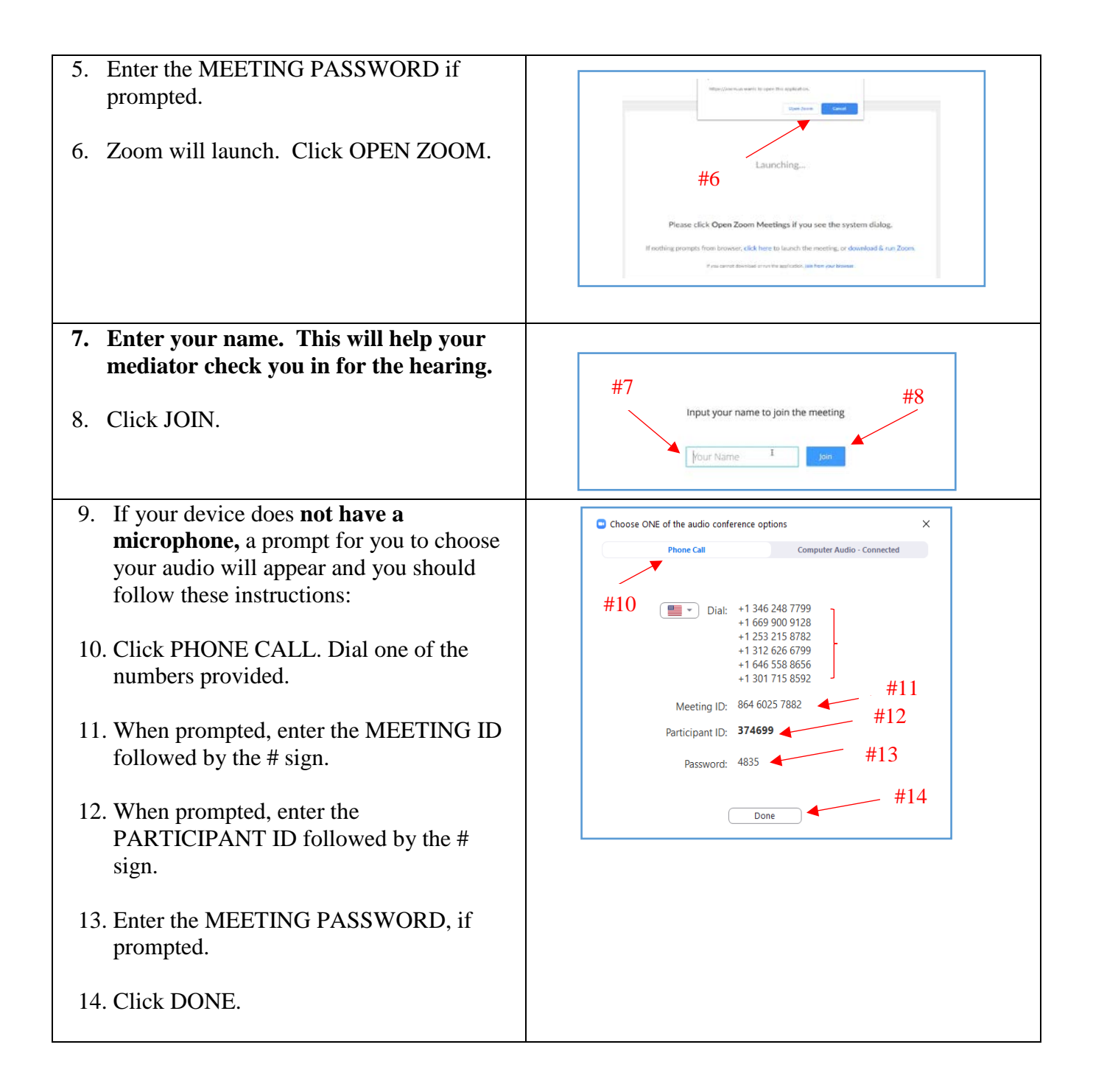

## **OPTION 3 – Join by phone**

*Note: It will be up to your mediator to allow for participation by phone or not.*

If your mediator agrees to allow for phone participation, you may join the mediation by phone. You may call in using a land line phone or a cell phone.

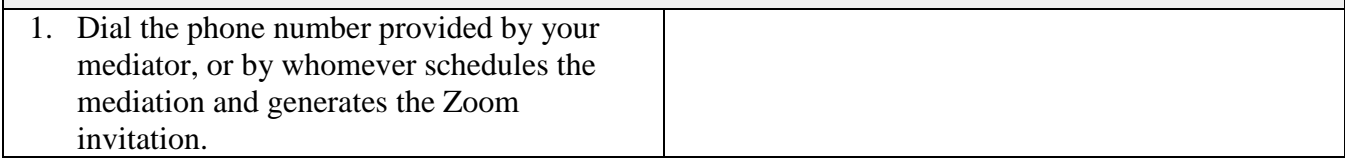

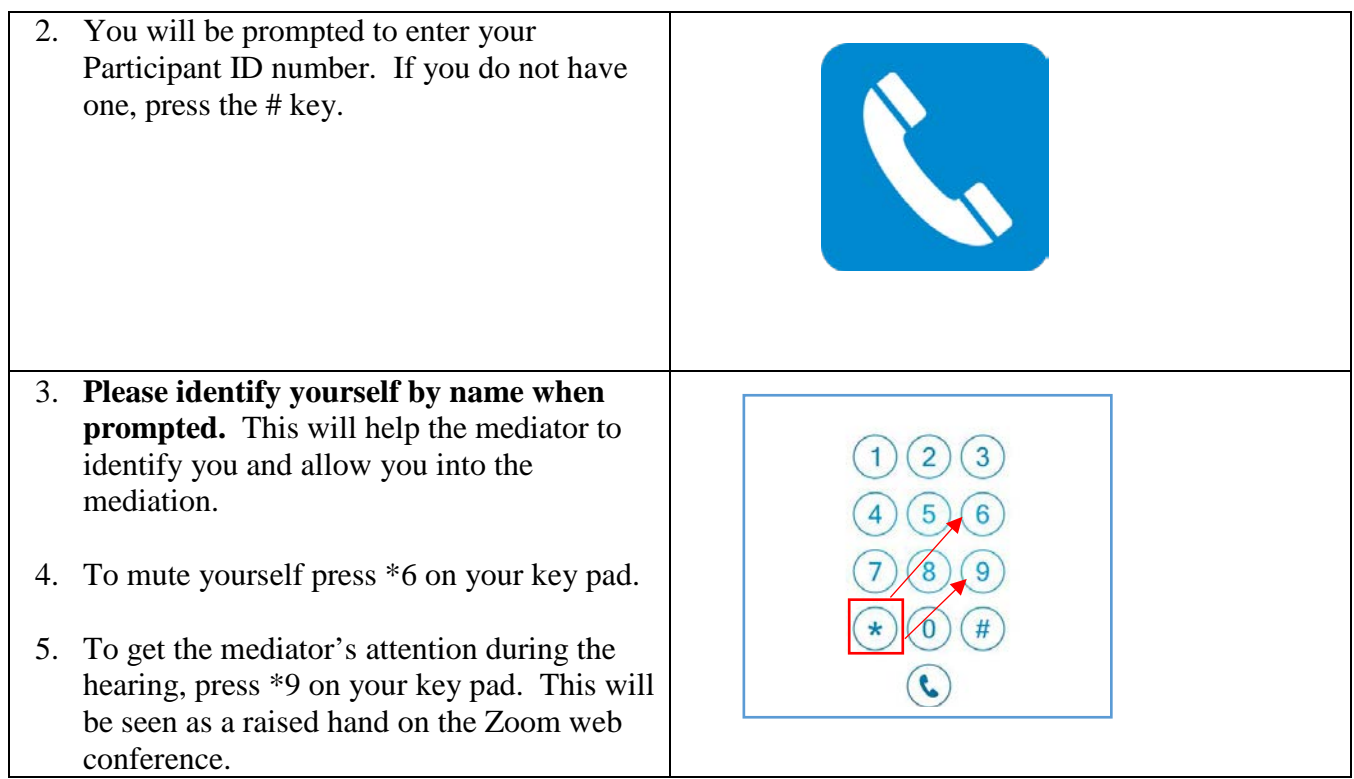

## **MEDIATION TIPS & ETIQUETTE**

### *Before the meeting*

- Download the Zoom App and test the equipment you plan to use for the video conference at least one day in advance.
- **Locate a quiet, private, well-lit location without distractions.**
- Situate yourself in front of a neutral background, such as a wall, or room divider.
- Place your camera at face-height. Make sure your lighting is good—bright but not too bright and spotlight your face. If the light is behind you, you will be backlit and your face will be in a shadow.
- Dress appropriately.
- Close all other programs on your computer or smart phone.
- Please have any materials you plan to share ready

### *During the meeting*

- Log into the meeting at least ten (10) minutes before the scheduled mediation start time.
- If you participate via video conference, please pay attention to the screen.
- Keep yourself on mute unless speaking.
- Keep your telephone close during the meeting in case of technical difficulties, but make sure your phone is on silent.
- **Do not record the meeting in any way in accordance with mediation confidentiality protocol**.